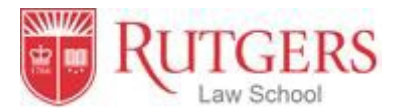

# **Laptop Specifications for Rutgers Law School in Newark**

**Students entering Rutgers Law School must have their own laptop computer**. All law students are required to have laptops for communications and for taking final examinations. If you do not already have one, please purchase a laptop that meets the Law School criteria before you start school.

## **Laptops must meet the following minimum standards:**

(1) Wireless capability (at least 802.11b). Most new laptops are configured with this interface type already built in. If your existing laptop does not have such capability, wireless USB devices are generally available to fit most new and many older models.

(2) It must run on Windows  $8^{\circ}$ , Windows  $10^{\circ}$  or Mac  $10.13.6^{\circ}$  or higher.

(3) It must have a removable media drive or USB memory stick drive. Smart pads and readers are not acceptable alternatives for exam taking.

## **Create your NetID**

Students are assigned a Rutgers unique identifier known as a NetID, comprised of initials and a unique number (e.g. jqs23). In order to access many of the electronic services available to you at Rutgers, you need to activate your Rutgers NetID. You may activate your account at: https://netid.rutgers.edu/activateNetId.htm.

You should identify yourself as a "student" when asked to choose an account type. Anyone new to Rutgers University should select "new student." If you have a Rutgers University NetID, password, and email, they will carry over to the law school.

If you are having difficulty with your NetID, you can stop by the Newark OIT office on the first floor of Hill Hall (next to the Robeson Student Center) or contact the Newark OIT helpdesk at 973-353-5083, or help@newark.rutgers.edu.

#### **Create yourUniversity email account**

Each Rutgers student receives a University email account. The Law School relies on email as the most efficient means of communication with students. Incoming students are able to create their own accounts on ScarletApps, including ScarletMail.

**If you are purchasing a new laptop** (and most incoming students choose to do so), several models are available from our partner vendors at educational discounts. To configure a computer that will meet your needs, go to http://findtech.rutgers.edu, and click on "For Personal Purchases." The Rutgers Computer store, Kite and Key, has a retail outlet a few blocks away from the law school in the Hahne's Building on Halsey Street. There website is: https://kiteandkey.rutgers.edu

#### **Software**

You may choose to purchase various Microsoft® software upgrades through the University's software portal at https://software.rutgers.edu. There is a license fee.

### **Software, cont.**

The University offers ScarletApps which includes the core Google hosted applications such as Gmail (ScarletMail), Docs, Calendar, Video and Sites. Unlike Google apps' regular version, this business version provides bigger storage and privacy. It is free but needs to be activated at http://scarletmail.rutgers.edu/

The University also provides free access to a custom virus prevention software installer known as Cisco Advanced Malware Protection (AMP) at https://it.rutegrs.edu/anti-virus-software/personal-antivirussoftware/ It contains Cisco® software and is available to Rutgers students free of charge.

**Note:** In order to access University software listed above, you need to activate your NetID first.

### **On-campus Computer labs**

There are eleven computer labs on the Newark Campus. For location and service hours, please visit: https://ncs.newark.rutgers.edu/labs

Students can use the printer in the computer labs to print out b/w or color copies. For more information, visit https://ncs.newark.rutgers.edu/node/3947

## **Networking at the Law School**

You can pick up a wireless signal in the lower level of CLJ and a large percentage of the first through fourth floors, including classrooms, lounge seating, many library tables and legal clinic work areas. You can login to Rutgers networks through these wireless networks the same way you login through the hardwired Ethernet LANs, using a browser, your NetID and password. Complete information and configuration instructions may be found here: http://ruwireless.rutgers.edu

*Composed by Computer Services office of Rutgers Law School. If you have questions or computer problems, call 973-353-1290 or email at computerservices@law.rutgers.edu Updated: 2/12/2020*